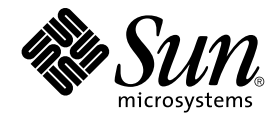

# Sun Cluster 3.1 Data Service for Sun ONE Web Server ガイド

Sun Microsystems, Inc. 4150 Network Circle Santa Clara, CA 95054 U.S.A.

Part No: 817–4287–10 2003 年 10 月, Revision A

Copyright 2003 Sun Microsystems, Inc. 4150 Network Circle, Santa Clara, CA 95054 U.S.A. All rights reserved.

本製品およびそれに関連する文書は著作権法により保護されており、その使用、複製、頒布および逆コンパイルを制限するライセンスのもとにおい て頒布されます。サン・マイクロシステムズ株式会社の書面による事前の許可なく、本製品および関連する文書のいかなる部分も、いかなる方法に よっても複製することが禁じられます。

本製品の一部は、カリフォルニア大学からライセンスされている Berkeley BSD システムに基づいていることがあります。UNIX は、X/Open Company, Ltd. が独占的にライセンスしている米国ならびに他の国における登録商標です。フォント技術を含む第三者のソフトウェアは、著作権によ り保護されており、提供者からライセンスを受けているものです。

Federal Acquisitions: Commercial Software–Government Users Subject to Standard License Terms and Conditions.

本製品に含まれる HG-MinchoL、HG-MinchoL-Sun、HG-PMinchoL-Sun、HG-GothicB、HG-GothicB-Sun、および HG-PGothicB-Sun は、株式会社 リコーがリョービイマジクス株式会社からライセンス供与されたタイプフェースマスタをもとに作成されたものです。 HeiseiMin-W3H は、株式会社<br>リコーが財団法人日本規格協会からライセンス供与されたタイプフェースマスタをもとに作成されたものです。フォントとして無断複製することは 禁止されています。

Sun、Sun Microsystems、docs.sun.com、AnswerBook、AnswerBook2 は、米国およびその他の国における米国 Sun Microsystems, Inc. (以下、米国 Sun Microsystems 社とします) の商標もしくは登録商標です。

サンのロゴマークおよび Solaris は、米国 Sun Microsystems 社の登録商標です。

すべての SPARC 商標は、米国 SPARC International, Inc. のライセンスを受けて使用している同社の米国およびその他の国における商標または登録商<br>標です。SPARC 商標が付いた製品は、米国 Sun Microsystems 社が開発したアーキテクチャに基づくものです。

OPENLOOK、OpenBoot、JLE は、サン・マイクロシステムズ株式会社の登録商標です。

Wnn は、京都大学、株式会社アステック、オムロン株式会社で共同開発されたソフトウェアです。

Wnn6 は、オムロン株式会社、オムロンソフトウェア株式会社で共同開発されたソフトウェアです。© Copyright OMRON Co., Ltd. 1995-2000. All Rights Reserved. © Copyright OMRON SOFTWARE Co.,Ltd. 1995-2002 All Rights Reserved.

「ATOK」は、株式会社ジャストシステムの登録商標です。

「ATOK Server/ATOK12」は、株式会社ジャストシステムの著作物であり、「ATOK Server/ATOK12」にかかる著作権その他の権利は、株式会社 ジャストシステムおよび各権利者に帰属します。

本製品に含まれる郵便番号辞書 (7 桁/5 桁) は郵政事業庁が公開したデータを元に制作された物です (一部データの加工を行なっています)。

本製品に含まれるフェイスマーク辞書は、株式会社ビレッジセンターの許諾のもと、同社が発行する『インターネット・パソコン通信フェイスマー クガイド '98』に添付のものを使用しています。© 1997 ビレッジセンター

Unicode は、Unicode, Inc. の商標です。

本書で参照されている製品やサービスに関しては、該当する会社または組織に直接お問い合わせください。

OPEN LOOK および Sun Graphical User Interface は、米国 Sun Microsystems 社が自社のユーザおよびライセンス実施権者向けに開発しました。米 国 Sun Microsystems 社は、コンピュータ産業用のビジュアルまたはグラフィカル・ユーザインタフェースの概念の研究開発における米国 Xerox 社の<br>先駆者としての成果を認めるものです。米国 Sun Microsystems 社は米国 Xerox 社から Xerox Graphical User Interface の非独占的ライセンスを取得 しており、このライセンスは米国 Sun Microsystems 社のライセンス実施権者にも適用されます。

DtComboBox ウィジェットと DtSpinBox ウィジェットのプログラムおよびドキュメントは、Interleaf, Inc. から提供されたものです。(© 1993 Interleaf, Inc.)

本書は、「現状のまま」をベースとして提供され、商品性、特定目的への適合性または第三者の権利の非侵害の黙示の保証を含みそれに限定されな い、明示的であるか課示的であるかを問わない、なんらの保証も行われないものとします。

本製品が、外国為替および外国貿易管理法 (外為法) に定められる戦略物資等 (貨物または役務) に該当する場合、本製品を輸出または日本国外へ持ち 出す際には、サン・マイクロシステムズ株式会社の事前の書面による承諾を得ることのほか、外為法および関連法規に基づく輸出手続き、また場合 によっては、米国商務省または米国所轄官庁の許可を得ることが必要です。

原典: *Sun Cluster 3.1 Data Service for Sun ONE Web Server Guide*

Part No: 817-3309-10

Revision A

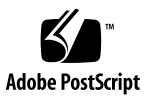

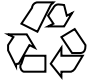

040409@8606

# 目次

#### [はじめに](#page-4-0) **5**

**[Sun Cluster HA for Sun ONE Web Server](#page-8-0)** のインストールと構成 **9** [インストールと構成の計画](#page-9-0) 10 [Sun Cluster HA for Sun ONE Web Server](#page-11-0) のインストールと構成 12 Sun ONE Web Server [のインストールと構成](#page-11-0) 12 ▼ [Sun ONE Web Server](#page-12-0) のインストール 13 ▼ [Sun ONE Web Server](#page-13-0) の構成 14 [Sun Cluster HA for Sun ONE Web Server](#page-16-0) パッケージのインストール 17 ▼ Web Start プログラムを使用した [Sun Cluster HA for Sun ONE Web Server](#page-16-0) [パッケージのインストール](#page-16-0) 17 [次の作業](#page-17-0) 18 ▼ scinstall ユーティリティーを使用した [Sun Cluster HA for Sun ONE Web](#page-18-0) Server [パッケージのインストール](#page-18-0) 19 [Sun Cluster HA for Sun ONE Web Server](#page-19-0) の登録と構成 20 ▼ [Sun Cluster HA for Sun ONE Web Server](#page-19-0) の登録と構成 20 SUNW.HAStoragePlus [リソースタイプの構成方法](#page-27-0) 28 [Sun Cluster HA for Sun ONE Web Server](#page-27-0) 拡張プロパティの構成 28 [任意の](#page-29-0) URI の監視 30 [Sun Cluster HA for Sun ONE Web Server](#page-30-0) 障害モニター 31

[索引](#page-34-0) **35**

## <span id="page-4-0"></span>はじめに

『*Sun Cluster 3.1 Data Service for Sun ONE Web Server* ガイド』では、Sun Cluster ノー ド上に Sun™ Cluster HA for Sun ONE Web Server をインストールして、構成する方 法について説明します。

このマニュアルは、Sun のソフトウェアとハードウェアについて幅広い知識を持って いる上級システム管理者を対象としています。販売活動のガイドとしては使用しない でください。このマニュアルを読む前に、システムの必要条件を確認し、適切な装置 とソフトウェアを購入しておく必要があります。

このマニュアルで説明されている作業手順を行うには、Solaris™ オペレーティング環 境に関する知識と、Sun Cluster システムで使用するボリューム管理ソフトウェアに関 する専門知識が必要です。

## UNIX コマンド

このマニュアルでは、Sun Cluster データサービスのインストールと構成専用のコマン ドについて取り上げます。 UNIX® の基本的なコマンドや手順 (システムの停止、シス テムのブート、デバイスの構成など) については説明しません。基本的な UNIX コマ ンドの概要と使用方法については、次のソースを参照してください。

- Solaris ソフトウェア環境のオンラインマニュアル
- Solaris オペレーティング環境のマニュアルページ
- システムに付属するその他のソフトウェアマニュアル

# 表記上の規則

このマニュアルでは、次のような字体や記号を特別な意味を持つものとして使用しま す。

#### 表 **P–1** 表記上の規則

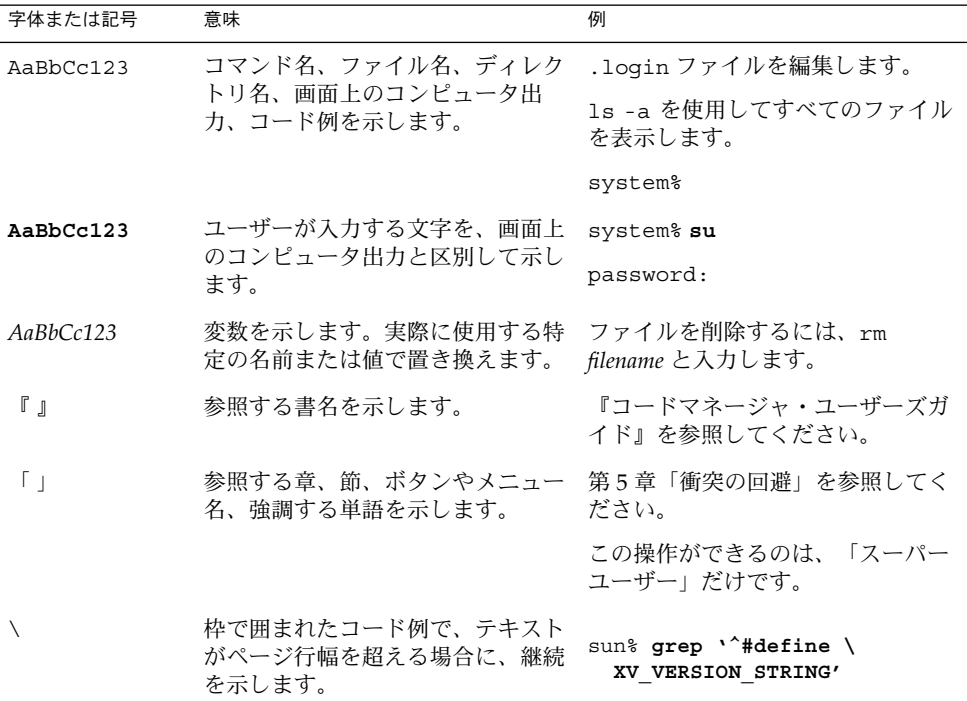

コード例は次のように表示されます。

■ C シェル

machine\_name% **command y**|**n** [*filename*]

■ C シェルのスーパーユーザー

machine\_name# **command y**|**n** [*filename*]

■ Bourne シェルおよび Korn シェル

\$ **command y**|**n** [*filename*]

■ Bourne シェルおよび Korn シェルのスーパーユーザー

# **command y**|**n** [*filename*]

[ ] は省略可能な項目を示します。上記の例は、*filename* は省略してもよいことを示し ています。

| は区切り文字(セパレータ) です。この文字で分割されている引数のうち1つだけを 指定します。

キーボードのキー名は英文で、頭文字を大文字で示します (例: Shift キーを押しま す)。ただし、キーボードによっては Enter キーが Return キーの動作をします。

ダッシュ (-) は 2 つのキーを同時に押すことを示します。たとえば、Ctrl-D は Control キーを押したまま D キーを押すことを意味します。

## 関連マニュアル

Sun Cluster 関連のトピックについては、次の表に記載した各種マニュアルを参照して ください。

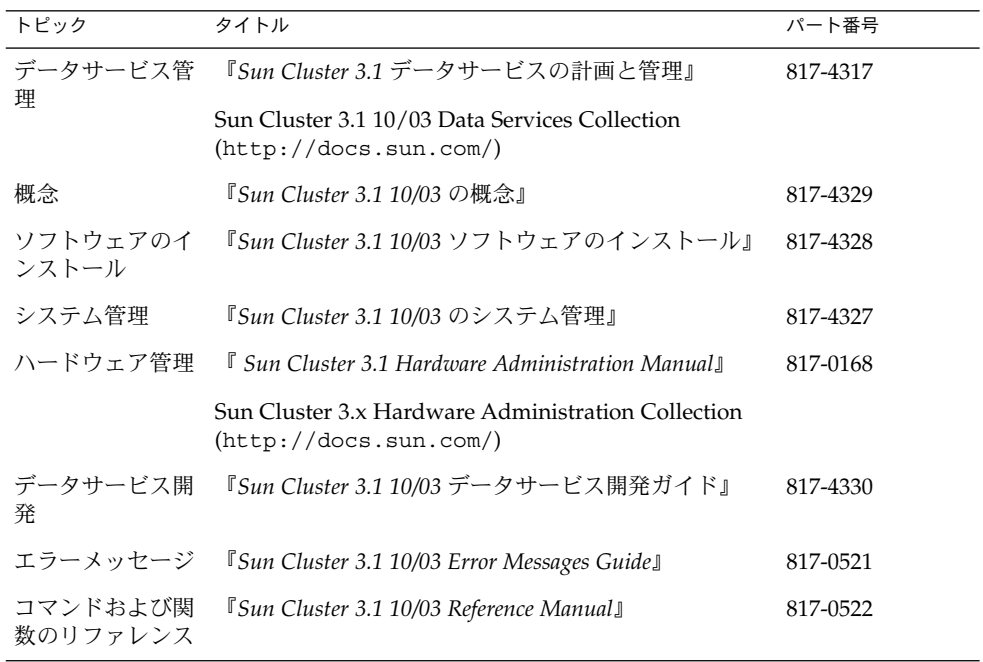

<span id="page-7-0"></span>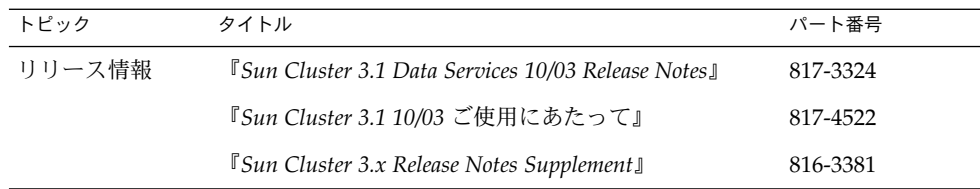

# Sun のオンラインマニュアル

docs.sun.com では、Sun が提供しているオンラインマニュアルを参照することがで きます。マニュアルのタイトルや特定の主題などをキーワードとして、検索を行うこ ともできます。URL は、<http://docs.sun.com> です。

## ヘルプ

Sun Cluster をインストールまたは使用しているときに問題が発生した場合は、ご購入 先に連絡し、次の情報をお伝えください。

- 名前と電子メールアドレス (利用している場合)
- 会社名、住所、および電話番号
- ご使用のシステムのモデルとシリアル番号
- オペレーティング環境のバージョン番号 (例: Solaris 8)
- Sun Cluster のバージョン番号 (例: Sun Cluster 3.0)

サービスプロバイダに提供するシステム上の各ノードの情報を収集するには、次のコ マンドを使用します。

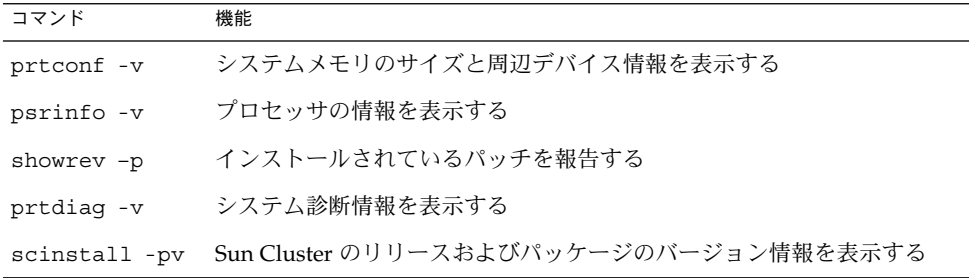

上記の情報にあわせて、/var/adm/messages ファイルの内容もご購入先にお知らせ ください。

# <span id="page-8-0"></span>Sun Cluster HA for Sun ONE Web Server のインストールと構成

この章では、Sun Cluster HA for Sun ONE Web Server のインストールと構成の手順 について説明します。このデータサービスは、以前の Sun Cluster HA for Netscape ™ HTTP または Sun Cluster HA for iPlanet Web Server の後継版です。アプリケー ションエラーの文書に「Netscape」という語が含まれてた場合は、「Sun ONE Web Server」と読みかえてください。Sun Cluster Agents CD-ROM でも、アプリケー ション名が「iPlanet Web Server」のままになっていることがあります。

この章では、次の手順について説明します。

- 13 ページの「[Sun ONE Web Server](#page-12-0) のインストール」
- 14 ページの「[Sun ONE Web Server](#page-13-0) の構成」
- 19 ページの「scinstall [ユーティリティーを使用した](#page-18-0) Sun Cluster HA for Sun ONE Web Server [パッケージのインストール」](#page-18-0)
- 20 ページの「[Sun Cluster HA for Sun ONE Web Server](#page-19-0) の登録と構成」
- 28 ページの「SUNW.HAStoragePlus [リソースタイプの構成方法」](#page-27-0)

Sun Cluster HA for Sun ONE Web Server は、フェイルオーバーデータサービスまた はスケーラブルデータサービスとして構成できます。データサービス、リソースグ ループ、リソースに関する一般的な情報とその他の関連トピックについては、『*Sun Cluster 3.1* データサービスの計画と管理』の「Sun Cluster データサービスの計画」お よび『*Sun Cluster 3.1* の概念』を参照してください。

注 **–** SunPlex Manager を使用してこのデータサービスのインストールと構成を実行で きます。詳細については、SunPlex Manager のオンラインヘルプを参照してくださ い。

<span id="page-9-0"></span>注 **–** Sun Cluster 構成で複数のデータサービスを実行している場合は、任意の順序で データサービスを設定できます。ただし、例外もあります。Sun Cluster HA for Sun ONE Web Server が Sun Cluster HA for DNS に依存している場合は、最初に DNS を 設定する必要があります。詳細については、『*Sun Cluster 3.1 Data Service for Domain Name Service (DNS)* ガイド』を参照してください。DNS ソフトウェアは、Solaris オペ レーティング環境に含まれています。クラスタが別のサーバーから DNS サービスを 取得する場合は、最初に、クラスタが DNS クライアントになるように構成してくだ さい。

注 **–** インストール後は、クラスタ管理コマンドの scswitch(1M) を使用する場合を除 き、手作業で Sun ONE Web Server を起動したり停止したりしないでください。詳細 は、マニュアルページを参照してください。Sun ONE Web Server は、起動後は Sun Cluster ソフトウェアによって制御されます。

## インストールと構成の計画

インストールを開始する前に、以下の点を検討します。

- フェイルオーバーデータサービス、スケーラブルデータサービスのどちらで Sun Cluster HA for Sun ONE Web Server を使用するか。この 2 種類のサービスについ ては、『*Sun Cluster3.1* の概念』を参照してください。スケーラブルサービスとし て実行する場合は、以下の点を検討します。
	- どのノードがスケーラブルサービスをホストするのか。ほとんどの場合は全 ノードにしますが、サービスをホストするノードを制限することもできます。 サービスをホストするノードを制限することもできます。
	- Sun ONE Web Server インスタンスにスティッキー IP は必要か。スティッキー IP は、Load\_balancing\_policy のリソースプロパティ設定です。クライア ント状態がメモリーに格納されるため、同じノードからの戻りトラフィック は、常に同じクラスタノードに送られます。複数の負荷分散ポリシーの中から 選択できます。『*Sun Cluster 3.1* データサービスの計画と管理』の「標準プロ パティ」に記載されているリソースプロパティの表を参照してください。

Load balancing policy が LB\_STICKY または LB\_STICKY\_WILD に設定 されているオンラインスケーラブルサービスの場合、 Load balancing weights を変更するには注意が必要です。サービスがオン

ラインのときにこれらのプロパティを変更すると、クライアントとの既存の親 和性がリセットされます。したがって、そのクライアントが以前にクラスタ内 の別のクラスタメンバーからサービスを受けていても、異なるノードがそのク ライアントの要求を処理します。

同様に、サービスの新しいインスタンスがクラスタで起動された場合は、クラ イアントとの既存の親和性がリセットされることがあります。

- <span id="page-10-0"></span>■ Web サーバーのルートをどこに置くか。
- Web サーバーは、別の高可用性アプリケーションにデータを提供するかどうか。 データを提供する場合は、リソースの一方がもう一方よりも先に起動または停止す るように、リソース間の依存性が必要になります。これらの依存性を設定するリ ソースプロパティ、Resource\_dependencies の詳細については、『*Sun Cluster 3.1* データサービスの計画と管理』の「標準プロパティ」を参照してください。
- ネットワークアドレスおよびアプリケーションリソースに使用するリソースグルー プ、およびそれらの間に存在する依存性を決定する。これらの依存性を設定するリ ソースグループロパティ、RG\_dependencies の詳細については、『*Sun Cluster 3.1* データサービスの計画と管理』の「標準プロパティ」を参照してください。
- データサービスへのアクセスにクライアントが使用する論理ホスト名(フェイル オーバーサービスの場合) または共有アドレス (スケーラブルサービスの場合) を指 定する。
- Sun ONE Web Server は INADDR\_ANY にバインドするように構成できるため、Sun ONE Web Server の複数のインスタンス、または同じノード上の複数のデータサー ビスを実行する予定の場合は、各インスタンスを一意のネットワークリソースと ポート番号にバインドする必要があります。
- Confdir list および Port list プロパティのエントリを決定する。フェイル オーバーサービスの場合、この 2 つのプロパティに登録できるエントリは、それぞ れ 1 つだけです。スケーラブルサービスの場合は、複数のエントリを登録できま す。ただし、登録するエントリの数を同じにし、指定した順に相互にマップする必 要があります。詳細については、20 ページの「[Sun Cluster HA for Sun ONE Web](#page-19-0) Server [の登録と構成」を](#page-19-0)参照してください。
- Monitor uri list 拡張プロパティを使用するかどうかを決定する。この拡張プ ロパティを使用して、任意の URI リストを監視できます。Web を介してアクセス 可能なその他のデータサービスを構成する場合は、任意の URI を監視するように 設定します。Monitor\_uri\_list 拡張プロパティは、Sun ONE Web Server のセ キュアインスタンスではサポートされません。 このプロパティを使用するには、 Sun Cluster 3.1 10/03 HA for Sun ONE Web Server をインストールする必要があり ます。以前の Sun Cluster HA for Sun ONE Web Server からアップグレードする場 合、新しいプロパティを使用するには、リソースタイプのアップグレードを行う必 要があります。手順については、『*Sun Cluster 3.1* データサービスの計画と管 理』の「リソースタイプの更新」を参照してください。拡張プロパティのオプ ション設定と Monitor uri list の使用例については、28 [ページの「](#page-27-0)Sun [Cluster HA for Sun ONE Web Server](#page-27-0) 拡張プロパティの構成」を参照してくださ い。
- ログファイル、エラーファイル、PID ファイルをローカルファイルシステムのどこ に置くかを決定する。
- コンテンツをクラスタファイルシステムのどこに置くかを決定する。

## <span id="page-11-0"></span>Sun Cluster HA for Sun ONE Web Server のインストールと構成

インストール作業と構成作業を説明している節は次のとおりです。

表 **1–1** 作業マップ : Sun Cluster HA for Sun ONE Web Server のインストールと構成

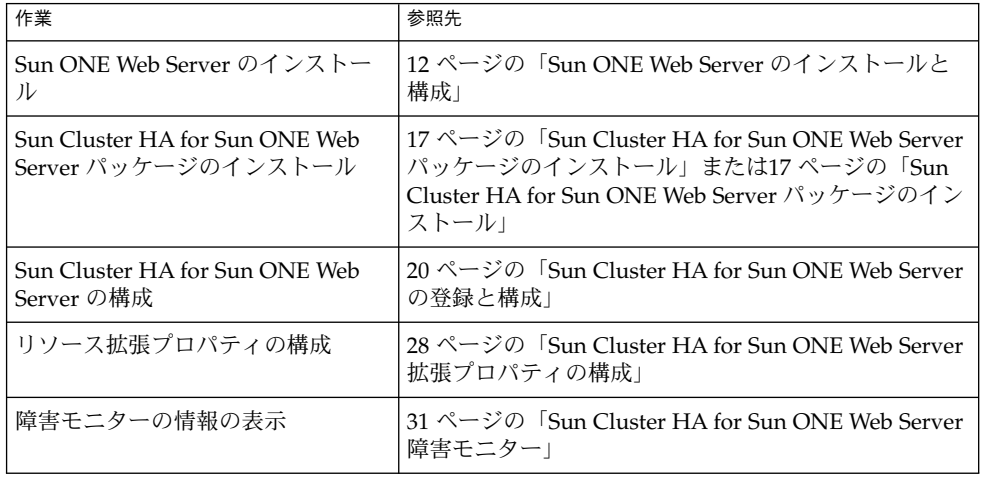

## Sun ONE Web Server のインストールと 構成

この節では、setup コマンドを使って次の作業を行う手順を説明します。

- Sun ONE Web Server のインストール
- Sun ONE Web Server を有効にし、Sun Cluster HA for Sun ONE Web Server とし て実行

<span id="page-12-0"></span>注 **–** Web サーバーに対する URL マッピングの設定では、いくつかの規則に従う必要 があります。たとえば、CGI ディレクトリを設定する場合、可用性を維持するには、 マップしたディレクトリをクラスタファイルシステムに配置する必要があります。た とえば、CGI ディレクトリを /global/*pathname*/cgi-bin にマップします。

CGI プログラムが、RDBMS などのバックエンドサーバーにアクセスする場合は、 バックエンドサーバーも Sun Cluster によって制御されていることを確認してくださ い。バックエンドサーバーが Sun Cluster ソフトウェアによってサポートされる RDBMS の場合は、高可用性 RDBMS パッケージを使用してください。バックエンド サーバーは、API を使用して Sun Cluster の制御下に置くこともできます。API につ いては、『*Sun Cluster 3.1* データサービス開発ガイド』を参照してください。

## ▼ Sun ONE Web Server のインストール

この手順を実行するには、構成に関する次の情報が必要になります。

- サーバーのルートディレクトリ (アプリケーションバイナリへのパス)。バイナリ は、ローカルディスクまたはクラスタファイルシステムにインストールできます。 各インストール先の長所と短所については、『*Sun Cluster 3.1* データサービスの計 画と管理』の「Sun Cluster データサービス構成のガイドライン」を参照してくだ さい。
- データサービスへのアクセスにクライアントが使用する論理ホスト名(フェイル オーバーサービスの場合) または共有アドレス (スケーラブルサービスの場合)。こ れらのアドレスを構成し、オンラインにしなければなりません。

注 **–** Sun Cluster HA for Sun ONE Web Server サービスと別の HTTP サーバーを実行 しており、これらが同じネットワークリソースを使用している場合は、それぞれ異な るポートで待機するように構成してください。異なるポートで待機するように構成し ないと、2 つのサーバーの間でポートの競合が発生します。

- **1.** クラスタメンバー上でスーパーユーザーになります。
- **2. CD** のインストールディレクトリから **Sun ONE Web Server** の **setup** コマンドを 実行します。
- **3.** プロンプトが表示されたら、**Sun ONE Web Server** バイナリをインストールする 場所を入力します。

インストール場所には、クラスタファイルシステム上またはローカルディスク上の 場所を指定します。ローカルディスクにインストールする場合は、次の手順で指定 するネットワークリソース (論理ホスト名または共有アドレス) の潜在的主ノード になるすべてのクラスタノード上で setup コマンドを実行してください。

<span id="page-13-0"></span>**4.** マシン名の入力プロンプトに対して、**Sun ONE Web Server** が依存する論理ホス ト名と適切な **DNS** ドメイン名を入力します。 完全な論理ホスト名は、*network-resource.domainname* の形式になります (例: schost-1.sun.com)。

注 **–** Sun Cluster HA for Sun ONE Web Server のフェイルオーバーを正常に実行す るには、マシン名の入力時に、物理ホスト名ではなく、論理ホスト名または共有ア ドレスリソース名のどちらかを指定します。

- **5.** 問い合わせが表示されたら、「**Run admin server as root**」を選択します。 Sun ONE インストールスクリプトが管理サーバー用として選択したポート番号を 書き留めてください。管理サーバーを使用して Sun ONE Web Server のインスタン スを構成するときに、このデフォルト値を使用できます。デフォルト値を使用しな い場合は、別のポート番号を指定できます。
- **6.** 問い合わせが表示されたら、サーバー管理者 **ID** とパスワードを入力します。 システムのガイドラインに従います。 管理サーバーが起動されることを示すメッセージが表示されたら、構成の準備は完 了です。

#### 次の作業

Sun ONE Web Server の構成方法については、14 ページの「Sun ONE Web Server の 構成」を参照してください。

### ▼ Sun ONE Web Server の構成

この手順では、可用性が高くなるように Sun ONE Web サーバーのインスタンスを構 成する方法について説明します。この手順では、Web ブラウザを使用します。

この手順を実行するには、次の情報を確認しておく必要があります。

- 開始する前に、クラスタが存在するネットワークにアクセスできるマシン上にブラ ウザをインストールしていることを確認します。ブラウザは、クラスタノードにも クラスタの管理ワークステーションにもインストールできます。
- Sun Cluster HA for Sun ONE Web Server は Sun ONE Proxy Server をサポートし ます。 Sun ONE Proxy Server 製品の詳細については、 <http://docs.sun.com/db/prod/s1.webproxys> を参照してください。Sun ONE Proxy Server のインストールと構成については、 [http://docs.sun.com/db/coll/S1\\_ipwebproxysrvr36](http://docs.sun.com/db/coll/S1_ipwebproxyssrvr36) を参照してくださ い。
- 構成ファイルは、ローカルファイルシステムにもクラスタファイルシステムにも格 納できます。
- **14** Sun Cluster 3.1 Data Service for Sun ONE Web Server ガイド 2003 年 10 月, Revision A
- インスタンスの安全を保証するためのあらゆる証明書は、すべてのクラスタノード からインストールされる必要があります。このインストールでは、各ノード上で管 理コンソールを実行します。したがって、クラスタにノード n1、n2、n3、および n4 が存在する場合、インストール手順は次のようになります。
	- 1. ノード n1 上で管理サーバーを実行します。
	- 2. Web ブラウザから管理サーバーに接続します。http://n1.*domain*:*port* 例 : http://n1.eng.sun.com:8888 または、管理サーバーポートとして指定し たポート。通常、このポートは 8888 です。
	- 3. 証明書をインストールします。
	- 4. ノード n1 上で管理サーバーを停止して、ノード n2 から管理サーバーを実行し ます。
	- 5. Web ブラウザから新しい管理サーバーに接続します。http://n2.*domain*:*port* 例 : http://n2.eng.sun.com:8888
	- 6. ノード n3 と n4 に対しても上記手順を繰り返します。

上記の事項を考慮した後で、次の手順を行います。

**1. Sun ONE Web Server** をスケーラブルデータサービスとして構成する場合は、す べてのノードのローカルディスクに、ログ、エラーファイル、**PID** ファイルを格 納するディレクトリを作成し、**Sun ONE Web Server** で管理するように設定しま す。

スケーラブル構成を正常に稼動するには、これらのファイルをクラスタファイルシ ステムではなく、クラスタの各ノードに配置する必要があります。共有の記憶装置 は、Sun ONE Web Server をフェイルオーバーデータサービスとして構成する場合 以外は使用しません。

クラスタ内のすべてのノードにおいて、ローカルディスクの同じ場所を選択しま す。mkdir -p コマンドを使用してディレクトリを作成します。このディレクトリ の所有者は nobody にします。

次の例に、この手順を行う方法を示します。

phys-schost-1# **mkdir -p /var/***pathname***/***http-instance***/logs/**

注 **–** エラーログや PID ファイルが大きくなると予想される場合、/var ディレクト リの容量は小さいので、このディレクトリに格納してはいけません。その代わり に、大きなファイルを格納できるだけの十分な容量を持つパーティションに新しい ディレクトリを作成します。

- **2.** 管理ワークステーションまたはクラスタノードから **Netscape** ブラウザを起動しま す。
- **3. 1** つのクラスタノード上で、ディレクトリ **https-admserv** に移動し、次のよう に **Sun ONE** 管理サーバーを起動します。

Sun Cluster HA for Sun ONE Web Server のインストールと構成 **15**

```
# cd https-admserv
# ./start
```
**4. Netscape** ブラウザで **Sun ONE** 管理サーバーの **URL** を入力します。

URL は、サーバーのインストール手順 ([手順](#page-13-0) 4) の Sun ONE インストールスクリプ トによって確立される物理ホスト名とポート番号で構成されます (例: n1.eng.sun.com:8888)。前の手順で、./start コマンドを実行した時にこの URL が表示されます。 プロンプトが表示されたら、サーバーのインストール手順 ([手順](#page-13-0) 6) で指定したユー ザー ID とパスワードを入力し、Sun ONE 管理サーバーインタフェースにログイ ンします。

- **5.** 次の作業を行うには、可能な限り管理サーバーを使用し、そうでない場合だけ手動 で変更するようにします。
	- サーバー名が正しいことを確認します。
	- サーバーユーザンパーユーザーとして設定されていることを確認しま す。
	- バインドアドレスフィールドを次のアドレスの1つに変更します。
		- ネームサービスとして DNS を使用する場合、論理ホスト名または共有アド レス。
		- ネームサービスとして NIS を使用する場合、論理ホスト名または共有アド レスに対応する IP アドレス。
	- この節の手順1で作成したディレクトリを反映するように、ErrorLog、 PidLog、および Access Log エントリを更新します。
	- 変更を保存します。
- **6.** このインスタンスの起動に使用するセキュアキーパスワードを含むファイルを作成 してサーバーのルートディレクトリに置きます。このファイルには、**keypass** と いう名前を付けます。

注 **–** このファイルには、キーデータベースのパスワードが含まれています。適切な アクセス権を付与して、ファイルを保護する必要があります。

## <span id="page-16-0"></span>Sun Cluster HA for Sun ONE Web Server パッケージのインストール

Sun Cluster の初回のインストール時に Sun Cluster HA for Sun ONE Web Server パッケージをインストールしなかった場合は、次の説明に従ってパッケージをインス トールします。この手順は、Sun Cluster HA for Sun ONE Web Server パッケージを インストールする各ノード上で実行してください。 この手順を実行するには、Sun Cluster Agents CD-ROM が必要です。

同時に複数のデータサービスをインストールする方法については、『*Sun Cluster 3.1 10/03* ソフトウェアのインストール』の「ソフトウェアのインストール」の章を参照 してください。

Sun Cluster HA for Sun ONE Web Server パッケージのインストールには、次のいず れかのインストールツールを使用します。

- Web Start プログラム
- scinstall ユーティリティー

注 **–** Web Start プログラムは、Sun Cluster 3.1 Data Services 10/03 より前のリリースで は使用できません。

▼ Web Start プログラムを使用した Sun Cluster HA for Sun ONE Web Server パッケージのインストー ル

Web Start プログラムの実行には、コマンド行インタフェース (CLI) またはグラフィカ ルユーザーインタフェース (GUI) を使用します。 CLI と GUI での作業の内容と手順 はほぼ同じです。Web Start プログラムの詳細については、installer(1M) のマ ニュアルページを参照してください。

- **1. Sun Cluster HA for Sun ONE Web Server** パッケージのインストール先のノード に移動し、スーパーユーザーになります。
- **2. (**省略可能**) GUI** を使用して **Web Start** プログラムを実行する場合は、**DISPLAY** 環 境変数を設定する必要があります。
- **3. CD-ROM** ドライブに **Sun Cluster Agents CD-ROM** を挿入します。 ボリューム管理デーモン vold(1M) が実行され、このデーモンで CD-ROM デバ イスを管理するように構成されている場合、CD-ROM は /cdrom/scdataservices 3 1 vb ディレクトリに自動的にマウントされま

**4. CD-ROM** の **Sun Cluster HA for Sun ONE Web Server** コンポーネントが格納さ れているディレクトリに移動します。

Sun Cluster HA for Sun ONE Web Server データサービス用の Web Start プログラ ムは、次のディレクトリに格納されています。

# **cd /cdrom/scdataservices\_3\_1\_vb/\ components/SunCluster\_HA\_SunONE\_Web\_Server\_3.1**

**5. Web Start** プログラムを起動します。

# **./installer**

- **6.** プロンプトが表示されたら、インストールの種類を選択します。
	- C ロケールだけをインストールする場合は、「一般」を選択します。
	- その他のロケールをインストールする場合は、「カスタム」を選択します。
- **7.** 画面の指示に従って、ノードに **Sun Cluster HA for Sun ONE Web Server** パッケージをインストールします。

インストールが完了すると、インストールの概要情報が表示されます。この情報を 利用して、インストール時に Web Start プログラムによって生成されたログを確認 できます。これらのログは、/var/sadm/install/logs ディレクトリに格納さ れています。

- **8. Web Start** プログラムを終了します。
- **9. CD-ROM** ドライブから **Sun Cluster Agents CD-ROM** を取り出します。
	- **a.** 作業中の **CD-ROM** を誤って取り出すことがないように、**CD-ROM** 以外の ディレクトリに移動します。
	- **b. CD-ROM** を取り出します。
		- # **eject cdrom**

### 次の作業

Sun Cluster HA for Sun ONE Web Server を登録し、データサービス用のクラスタを 構成する方法については、20 ページの「[Sun Cluster HA for Sun ONE Web Server](#page-19-0) の [登録と構成」を](#page-19-0)参照してください。

<span id="page-17-0"></span>す。

<span id="page-18-0"></span>▼ scinstall ユーティリティーを使用した Sun Cluster HA for Sun ONE Web Server パッケージの インストール

この手順を実行するには、Sun Cluster Agents CD-ROM が必要です。Sun Cluster HA for Sun ONE Web Server を実行するすべてのクラスタノードで、この手順を行なって ください。

- **1. CD-ROM** ドライブに **Sun Cluster Agents CD-ROM** を挿入します。
- **2.** オプションは指定せずに、**scinstall** ユーティリティーを実行します。 scinstall ユーティリティーが対話型モードで起動します。
- **3.** メニューオプション「新しいデータサービスのサポートをこのクラスタノードに追 加」を選択します。 scinstall ユーティリティーにより、ほかの情報を入力するためのプロンプトが 表示されます。
- **4. Sun Cluster Agents CD-ROM** のパスを入力します。 ユーティリティーはこの CD をデータサービス CD-ROM として示します。
- **5.** インストールするデータサービスを指定します。 選択したデータサービスが scinstall ユーティリティーによって示され、この選 択内容の確認が求められます。

注 **–** CD-ROM 上の、アプリケーション名が「iPlanet Web Server」になっている場 合があります。

- **6. scinstall** ユーティリティーを終了します。
- **7.** ドライブから **CD** を取り出します。

### 次の作業

Sun Cluster HA for Sun ONE Web Server を登録し、データサービス用のクラスタを 構成する方法については、20 ページの「[Sun Cluster HA for Sun ONE Web Server](#page-19-0) の [登録と構成」を](#page-19-0)参照してください。

## <span id="page-19-0"></span>Sun Cluster HA for Sun ONE Web Server の登録と構成

Sun Cluster HA for Sun ONE Web Server は、フェイルオーバーデータサービスまた はスケーラブルデータサービスとして構成できます。Sun Cluster HA for Sun ONE Web Server をスケーラブルデータサービスとして構成する場合には、追加の手順を実 行する必要があります。ここでは、文頭に「スケーラブルサービスのみ」と明記しス ケーラブルサービスの場合の追加手順を先に説明します。フェイルオーバーサービス とスケーラブルサービスの個々の例は、その後ご説明します。

### ▼ Sun Cluster HA for Sun ONE Web Server の登録と 構成

scrgadm (1M) コマンドを使用した Sun Cluster HA for Sun ONE Web Server の登録 方法と構成方法について説明します。

注 **–** データサービスはここで説明するオプション以外のオプションを使用して登録と 構成を行えます。これらのオプションの詳細については、『*Sun Cluster 3.1* データ サービスの計画と管理』の「データサービスを管理するためのツール」を参照してく ださい。

この手順を実行するには、次の情報を確認しておく必要があります。

- Sun Cluster HA for Sun ONE Web Server のリソースタイプの名前。この名前は、 SUNW.iws です。
- データサービスをマスターするクラスタノードの名前。フェイルオーバーサービス の場合、同時にデータサービスをマスターできるノードは1つだけです。
- データサービスへのアクセスにクライアントが使用する論理ホスト名(フェイル オーバーサービスの場合) または共有アドレス (スケーラブルサービスの場合)。
- Sun ONE バイナリプログラムのパス。バイナリプログラムは、ローカルディスク またはクラスタファイルシステムにインストールできます。各インストール先の長 所と短所については、『*Sun Cluster 3.1* データサービスの計画と管理』の「Sun Cluster データサービス構成のガイドライン」を参照してください。

<span id="page-20-0"></span>注 **–** Sun ONE Web Server で使用される一連の IP アドレスは、Sun ONE アプリ ケーションリソースの Network resources used の設定によって決まります。 また、Sun ONE Web Server で使用されるポート番号は、リソースの Port\_list の設定によって決まります。障害モニターは、Sun ONE Web Server のデーモンが IP とポートのすべての組み合わせで待機しているとみなします。ポート 80 以外の ポート番号で待機するように Sun ONE Web Server の magnus.conf ファイルを カスタマイズしている場合は、magnus.conf ファイルに、IP アドレスとポート のすべての組み合わせを指定しておく必要があります。障害モニターは、これらの 組み合わせのすべてを検証し、Sun ONE Web Server が IP アドレスとポートの特 定の組み合わせで待機していない場合はモニターを起動できません。Sun ONE Web Server が IP アドレスとポートのすべての組み合わせに対応できない場合は、 複数のインスタンスに分割する必要があります。

注 **–** この手順は、すべてのクラスタメンバー上で実行します。

- **1.** クラスタメンバー上でスーパーユーザーになります。
- **2. Sun Cluster HA for Sun ONE Web Server** のリソースタイプを登録します。

# **scrgadm -a -t SUNW.iws**

-a データサービスのリソースタイプを追加します。

- -t SUNW.iws 当該データサービス用にあらかじめ定義されているリソースタ イプを指定します。
- **3.** ネットワークとアプリケーションのリソースを格納するためのフェイルオーバーリ ソースグループを作成します。

フェイルオーバーサービスの場合には、このリソースグループはアプリケーション リソースも保持します。

-h オプションを必要に応じて指定し、データサービスを実行できるノードグルー プを選択できます。

# **scrgadm** -**a** -**g** *resource-group* [-**h** *nodelist*]

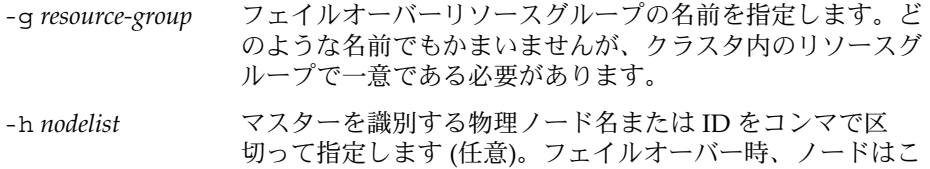

Sun Cluster HA for Sun ONE Web Server のインストールと構成 **21**

のリスト内の順番に従ってプライマリとして判別されます。

注 **–** -h は、ノードリストの順序を指定するために使用します。クラスタ内のすべ てのノードが潜在マスターの場合、-h オプションを使用する必要はありません。

**4.** 使用しているすべてのネットワークアドレスがネームサービスデータベースに追加 されていることを確認します。

Sun Cluster のインストールの時に、この確認を行う必要があります。詳細は、 『*Sun Cluster 3.1* ソフトウェアのインストール』の計画に関する章を参照してくだ さい。

注 **–** ネームサービスの検索が原因で障害が発生するのを防ぐために、サーバーとク ライアントの /etc/inet/hosts ファイルに、すべての論理ホスト名と共有アド レスが登録されていることを確認してください。サーバーの /etc/nsswitch.conf のネームサービスマッピングは、NIS または NIS+ にアク セスする前に、最初にローカルファイルを検査するように構成してください。

**5.** ネットワークリソース **(**論理ホスト名または共有アドレス**)** をフェイルオーバーリ ソースグループに追加します。

```
# scrgadm -a {-S | -L} -g resource-group \
-l network-resource,... [-j resource] \
[-X auxnodelist=node, ...] [-n netiflist]
-s | -L まなサンキングデータリンースには -s を、論理ホスト名リソー
               スには -L を使用します。
-g resource-group フェイルオーバーリソースグループの名前を指定しま
               す。
-l network-resource, … 追加するネットワークリソースをコンマで区切って指定
               します。-j オプションを使用してリソース名を指定で
               きます。リソース名を指定しないと、ネットワークリ
               ソースの名前は、コンマで区切ったリストの最初の名前
               になります。
-j resource リソースの名前を指定します (省略可能)。リソース名を
               指定しない場合、ネットワークリソース名は、デフォル
               トで -l オプションで最初に指定した名前になります。
-X auxnodelist =node, … 共有アドレスをホストできるクラスタノード (ただし、
               フェイルオーバー時に主ノードとして使用されない) を
               識別する物理ノード ID をコンマで区切って指定します
               (オプション)。このオプションを指定した場合は、これ
               らのノードは、リソースグループの nodelist で指定され
               るノードと相互に排他的になります。
```
<span id="page-22-0"></span>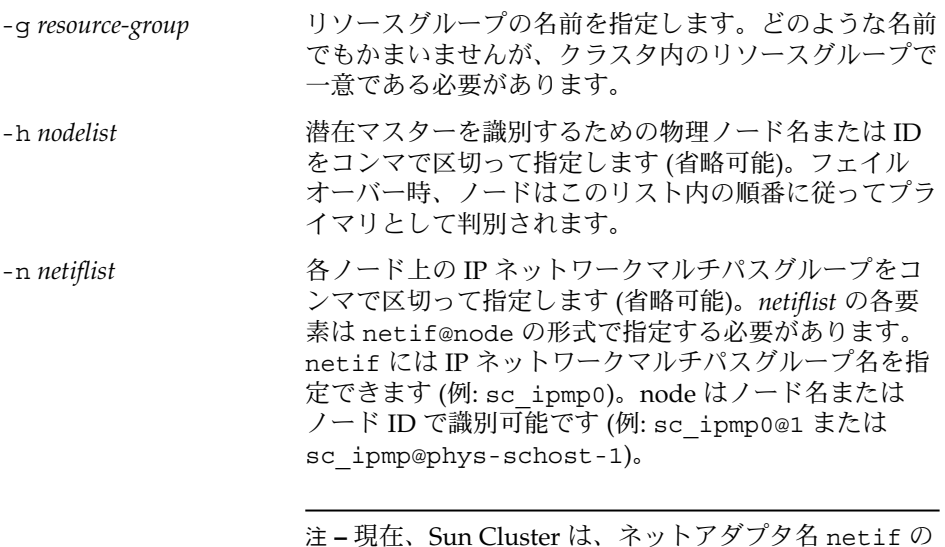

**6.** スケーラブルサービスのみ **:** 希望するすべてのクラスタノードで実行するスケーラ

使用をサポートしていません。

ブルリソースグループを作成します。 Sun Cluster HA for Sun ONE Web Server をフェイルオーバーデータサービスとし て実行する場合は、この手順を省略し[て手順](#page-23-0) 8 に進んでください。

データサービスアプリケーションリソースを保持するリソースグループを作成しま す。主ノードの最大数と希望数、およびこのリソースグループと [手順](#page-20-0) 3 で作成し たフェイルオーバーリソースグループとの間の依存性について指定する必要があり ます。この依存性によって、フェイルオーバー時に、Resource Group Manager (RGM) は、ネットワークリソースに依存する任意のデータサービスが開始される 前に、そのネットワークリソースを開始できます。

# **scrgadm** -**a** -**g** *resource-group* **\** -**y Maximum\_primaries=***m* -**y Desired\_primaries=***n* **\** -**y RG\_dependencies=***resource-group* -y Maximum\_primaries =*m* このリソースグループに許可するアク ティブ主ノードの最大数を指定しま す。このプロパティに値を指定しない 場合は、デフォルトの 1 になります。 -y Desired\_primaries =*n* このリソースグループに許可するアク ティブ主ノードの希望数を指定しま す。このプロパティに値を指定しない 場合は、デフォルトの 1 になります。 -y RG\_dependencies = *resource-group* 作成されたリソースグループが依存す る共有アドレスリソースを含むリソー

Sun Cluster HA for Sun ONE Web Server のインストールと構成 **23**

- <span id="page-23-0"></span>**7.** スケーラブルサービスのみ **:** スケーラブルリソースグループにアプリケーションリ ソースを作成します。 Sun Cluster HA for Sun ONE Web Server をフェイルオーバーデータサービスとし て実行する場合は、この手順を省略して手順 8 に進んでください。 この手順を繰り返し、複数のアプリケーションリソース (セキュアバージョンや非 セキュアバージョンなど) を追加できます。 必要に応じて、データサービスの負荷均衡を設定します。負荷均衡を設定するに は、標準リソースプロパティの Load balancing policy と Load balancing weights を使用します。これらのプロパティの詳細について は、『*Sun Cluster 3.1* データサービスの計画と管理』の「標準プロパティ」を参照 してください。また、この節で説明している例も参照してください。 # **scrgadm -a -j** *resource* **-g** *resource-group* **\ -t** *resource-type* **-y Network\_resources\_used=***network-resource*, ... **\** -**y Port\_list=***port-number/protocol*, ... -**y Scalable=True \** -**x Confdir\_list=***config-directory*, ... -j *resource* 追加するリソースの名前を指定します。 -g *resource-group* リソースが配置されるスケーラブルリソースグループの名前を指定します。 -t *resource-type* 追加するリソースのタイプを指定します。 -y Network\_resources\_used = *network-resource*, … データサービスが使用する共有アドレスを指定するネットワークリソース名を コンマで区切って指定します。 -y Port\_list =*port-number/protocol*, … 使用するポート番号とプロトコルの対をコンマで区切って指定します (例 : 80/tcp, 81/tcp)。 -y Scalable =True スケーラブルサービスに必要なブール値を指定します。 -x Confdir\_list =*config-directory*, … Sun ONE 構成ファイルの位置をコンマで区切って指定します。これは、Sun Cluster HA for Sun ONE Web Server の必須拡張プロパティです。 注 **–** 1 対 1 のマッピングは、Confdir\_List と Port\_List に適用されます。一方 のリストに含まれる各値は、指定した順に、もう一方のリストの値と対応する必要
- **8.** フェイルオーバーサービスのみ **:** フェイルオーバーリソースグループにアプリケー ションリソースを作成します。
- **24** Sun Cluster 3.1 Data Service for Sun ONE Web Server ガイド 2003 年 10 月, Revision A

があります。

この手順は、Sun Cluster HA for Sun ONE Web Server をフェイルオーバーデータ サービスとして実行する場合だけ行なってください。Sun Cluster HA for Sun ONE Web Server をスケーラブルサービスとして実行する場合は、前述の [手順](#page-22-0) 6 および [手順](#page-23-0) 7 を実行し[、手順](#page-25-0) 10 へ進んでください。

この手順を繰り返し、複数のアプリケーションリソース (セキュアバージョンや非 セキュアバージョンなど) を追加できます。

- # **scrgadm -a -j** *resource* **-g** *resource-group* **\**
- **-t** *resource-type* **-y Network\_resources\_used=***logical-hostname-list* **\**
- -**y Port\_list=***port-number/protocol* **\**
- -**x Confdir\_list=***config-directory*
- -j *resource*
	- 追加するリソースの名前を指定します。
- -g *resource-group*
	- リソースが配置されるフェイルオーバーリソースグループの名前を指定しま す。
- -t *resource-type*
	- 追加するリソースのタイプを指定します。
- -y Network\_resources\_used =*network-resource*, … データサービスが使用する論理ホストを識別するネットワークリソースをコン マで区切って指定します。
- -y Port\_list =*port-number/protocol*

使用するポート番号とプロトコルを指定します (例:80/tcp)。Port\_list と Confdir\_list 間の 1 対 1 のマッピング規則により、フェイルオーバーサービ スのための Port list には、エントリを1つだけ登録します。

-x Confdir\_list =*config-directory* Sun ONE 構成ファイルの格納場所を指定します。フェイルオーバーサービス用 の Confdir\_list には、エントリを 1 つだけ登録します。*config-directory* に は、config という文字が含まれているディレクトリを指定する必要がありま す。これは、Sun Cluster HA for Sun ONE Web Server の必須拡張プロパティで す。

注 **–** 必要に応じて、Sun Cluster HA for Sun ONE Web Server に属する拡張プロパ ティを追加設定することで、プロパティのデフォルト値を上書きできます。これら のプロパティについては、表 [1–2](#page-28-0) を参照してください。

- **9.** フェイルオーバーリソースグループをオンラインにします。
	- # **scswitch -Z -g** *resource-group*
	-
	- -Z ネットワークリソースと障害モニターを有効にし、リソース グループを管理状態 ( MANAGED) に切り替え、オンラインに します。

Sun Cluster HA for Sun ONE Web Server のインストールと構成 **25**

<span id="page-25-0"></span>-g *resource-group* フェイルオーバーリソースグループの名前を指定します。

**10.** スケーラブルサービスのみ **:** スケーラブルリソースグループをオンラインにしま す。

# **scswitch -Z -g** *resource-group*

-Z リソースとモニターを有効にし、リソースグループを管理状 態 ( MANAGED) にし、オンラインにします。

```
-g resource-group スケーラブルリソースグループの名前を指定します。
```
例: スケーラブル Sun Cluster HA for Sun ONE Web Server の登録

次に、スケーラブル Sun Cluster HA for Sun ONE Web Server の登録方法を示しま す。

クラスタ情報 ノード名*: phys-schost-1*、*phys-schost-2*

共有アドレス*: schost-1* リソースグループ*: sa-resource-group-1 (*共有アドレス用*)*、 *iws-resource-group-1 (*スケーラブル *Sun ONE* アプリケーションリソース用*)* リソース*: schost-1 (*共有アドレス*)*、*SunONE-insecure-1 (*非セキュア *SunONE* アプリケーションリソース*)*、*SunONE-secure-1 (*セキュア *Sun ONE* アプリケーション リソース*)* (フェイルオーバーリソースグループを追加して共有アドレスを含めます。) # **scrgadm -a -g sa-resource-group-1** *(*共有アドレスリソースをフェイルオーバーリソースグループに追加します。) # **scrgadm -a -S -g sa-resource-group-1 -l schost-1** (スケーラブルリソースグループを追加します。) # **scrgadm -a -g iws-resource-group-1 -y Maximum\_primaries=2 \ -y Desired\_primaries=2** -**y RG\_dependencies=sa-resource-group-1** (*Sun ONE* リソースタイプを追加します。) # **scrgadm -a -t SUNW.iws** *(*非セキュア *Sun ONE* インスタンスをデフォルトの負荷分散に登録します。*)* # **scrgadm -a -j Sun ONE-insecure-1 -g iws-resource-group-1 -t SUNW.iws \ -x Confdir\_List=/opt/SunONE/https-SunONE-insecure-1 \ -y Scalable=True -y Network\_resources\_used=schost-1 -y Port\_list=80/tcp** (セキュア SunONE インスタンスをスティッキー IP 負荷分散に追加します。) # **scrgadm -a -j SunONE-secure-1 -g iws-resource-group-1 -t SUNW.iws \ -x Confdir\_List=/opt/SunONE/https-SunONE-secure-1 \ -y Scalable=True -y Network\_resources\_used=schost-1 \ -y Port\_list=443/tcp -y Load\_balancing\_policy=LB\_STICKY \ -y Load\_balancing\_weights=40@1,60@2**

(フェイルオーバーリソースグループをオンラインにします。) # **scswitch -Z -g sa-resource-group-1**

(スケーラブルリソースグループをオンラインにします。) # **scswitch -Z -g iws-resource-group-1**

### 例: フェイルオーバー Sun Cluster HA for Sun ONE Web Server の登録

次に、フェイルオーバー Sun ONE サービスを 2 ノードクラスタで登録する例を示し ます。

クラスタ情報 ノード名*: phys-schost-1*、*phys-schost-2* 論理ホスト名*: schost-1* リソースグループ*: resource-group-1 (*すべてのリソース用*)* リソース*: schost-1 (*論理ホスト名*)*、*SunONE-insecure-1 (*非セキュア *SunONE* アプリケーションリソース*)*、*SunONE-secure-1 (*セキュア *SunONE* アプリケーション リソース*)* (リソースグループを追加してすべてのリソースを含めます。) # **scrgadm -a -g resource-group-1** (論理ホスト名をリソースグループに追加します。) # **scrgadm -a -L -g resource-group-1 -l schost-1** (*SunONE* リソースタイプを登録します。) # **scrgadm -a -t SUNW.iws**

(非セキュア *SunONE* アプリケーションリソースのインスタンスを追加します。*)* # **scrgadm -a -j SunONE-insecure-1 -g resource-group-1 -t SUNW.iws \ -x Confdir\_list=/opt/SunONE/conf -y Scalable=False \ -y Network\_resources\_used=schost-1 -y Port\_list=80/tcp\**

*(*セキュア *SunONE* アプリケーションリソースのインスタンスを追加します。*)* # **scrgadm -a -j SunONE-secure-1 -g resource-group-1 -t SUNW.iws \ -x Confdir\_List=/opt/SunONE/https-SunONE-secure-1 -y Scalable=False \ -y Network\_resources\_used=schost-1 -y Port\_list=443/tcp \**

(フェイルオーバーリソースグループをオンラインにします。) # **scswitch -Z -g resource-group-1**

### 次の作業

SUNW.HAStorage リソースタイプを構成するには、28 [ページ](#page-27-0) の「SUNW.HAStoragePlus [リソースタイプの構成方法」を](#page-27-0)参照してください。

Sun Cluster HA for Sun ONE Web Server のインストールと構成 **27**

### <span id="page-27-0"></span>SUNW.HAStoragePlus リソースタイプの構成方 法

Sun Cluster 3.0 5/02 から SUNW.HAStoragePlus リソースタイプが導入されていま す。この新しいリソースタイプは、 SUNW.HAStorage と同様の機能を持ち、HA 記 憶装置とデータサービス間のアクションを同期化します。

SUNW.HAStoragePlus には、ローカルファイルシステムを高可用性システムにする 追加機能もあります。Sun Cluster HA for Sun ONE Web Server はスケーラブルなの で、SUNW.HAStoragePlus リソースタイプを設定してください。

背景情報については、SUNW.HAStoragePlus(5) のマニュアルページと『*Sun Cluster 3.1* データサービスの計画と管理』の「リソースグループとデバイスグループの関係」 を参照してください。手順については、『*Sun Cluster 3.1* データサービスの計画と管 理』の「リソースグループとディスクデバイスグループ間での起動の同期」を参照し てください。Sun Cluster 3.0 5/02 より前のバージョンを使用している場合は、 SUNW.HAStoragePlus ではなく、SUNW.HAStorage を設定する必要があります。 新しいリソースの設定手順については、『*Sun Cluster 3.1* データサービスの計画と管 理』の「リソースグループとディスクデバイスグループ間での起動の同期」を参照し てください。

## Sun Cluster HA for Sun ONE Web Server 拡張プロパティの構成

ここでは、Sun Cluster HA for Sun ONE Web Server 拡張プロパティについて説明し ます。フェイルオーバーの場合、データサービスは強制的に Confdir\_list のサイ ズを 1 にします。複数の構成ファイル (インスタンス) が必要な場合は、それぞれが Confdir list エントリを1つ持つ複数のフェイルオーバーリソースを作成してくだ さい。

通常、拡張プロパティは、Sun ONE Web Server リソースを作成するときに、コマン ド行から scrgadm -x *parameter*=*value* を実行して構成します。Sun Cluster のすべて のプロパティの詳細については、『*Sun Cluster 3.1* データサービスの計画と管 理』の「標準プロパティ」を参照してください。

表 [1–2](#page-28-0) は、Sun ONE Web Server 用に構成可能な拡張プロパティと説明をまとめたも のです。Sun ONE Web Server リソースの作成時に必要な拡張プロパティは、 Confdir\_list プロパティだけです。 拡張プロパティには、動的に更新できるもの があります。それ以外の拡張プロパティは、リソースを作成するときにしか更新でき ません。各プロパティをいつ更新できるかについては、説明欄の「調整」の項を参照 してください。

| 拡張プロパティ名                    | 説明                                                                                                    |
|-----------------------------|----------------------------------------------------------------------------------------------------|
| Confdir_list (文字列)          | 特定の Sun ONE Web Server インスタンスの<br>サーバールートディレクトリへのポインタ。<br>Sun ONE Web Server がセキュアモードの場<br>合、パス名に keypass という名前のファイル<br>を指定する必要があります。このファイルに<br>は、このインスタンスの起動に必要なセ<br>キュアキーパスワードが含まれています。                                       |
|                             | 初期値:なし                                                                                                    |
|                             | 範囲: なし                                                                                                    |
|                             | 調整:作成時                                                                                                    |
| Monitor retry count (整数)    | Monitor retry interval プロパティの指<br>定時間に、プロセスモニター機能 (PMF) が障<br>害モニターを再起動する回数。このプロパ<br>ティは、障害モニターの再起動回数を制御す<br>るものであり、リソースの再起動を制御する<br>わけではありません。リソースの再起動は、<br>システム定義プロパティの Retry interval<br>と Retry_count によって制御されます。<br>初期值: 4 |
|                             | 範囲: 0-2, 147, 483, 641                                                                                                    |
|                             | -1は、再試行の数が無限であることを示しま<br>す。                                                                                                    |
|                             | 調整:任意の時点                                                                                                    |
| Monitor_retry_interval (整数) | 障害モニターの失敗回数をカウントする期間<br>(分)。この期間内に、障害モニターの失敗回数<br>が、拡張プロパティ Monitor_retry_count<br>の指定値を超えた場合、PMF は障害モニター<br>を再起動しません。                                                                                                    |
|                             | 初期值:2                                                                                                    |
|                             | 範囲: $0 - 2$ , 147, 483, 641                                                                                                    |
|                             | -1 は、期間が無限であることを示します。                                                                                                    |
|                             | 調整:任意の時点                                                                                                    |

<span id="page-28-0"></span>表 **1–2** Sun Cluster HA for Sun ONE Web Server 拡張プロパティ

| 拡張プロパティ名               | 説明                                                                                                    |
|------------------------|----------------------------------------------------------------------------------------------------|
| Probe timeout (整数)     | Sun ONE Web Server インスタンスを検証す<br>るために障害モニターが使用するタイムアウ<br>卜時間(秒)。                                                                                                    |
|                        | 初期値: 90                                                                                                    |
|                        | 範囲: $0 - 2$ , 147, 483, 641                                                                                                    |
|                        | 調整: 任意の時点                                                                                                    |
| Monitor Uri List (文字列) | Sun ONE Web Server 上に配備された任意の<br>アプリケーションを検証するために障害モニ<br>ターが使用できる単一の URI または URI のリ<br>スト。Sun ONE Web Server 上に配備された<br>アプリケーションによって提供される1個以<br>上の URI にこのプロパティを設定することに<br>より、配備済みアプリケーションを検証しま<br>す。 |
|                        | 初期值: Null                                                                                                    |
|                        | 調整: 任意の時点                                                                                                    |
|                        | 導入リリース: 3.1 10/03                                                                                                    |

<span id="page-29-0"></span>表 **1–2** Sun Cluster HA for Sun ONE Web Server 拡張プロパティ *(*続き*)*

### 任意の URI の監視

Web サーバーの障害モニターに、Web サーバーから提供される任意のアプリケー ションリスト (URI) を検証させる場合は、Monitor\_uri\_list 拡張プロパティを設 定します。この拡張プロパティによって、拡張検証機能が提供されます。この機能 は、Web サーバーにサービスを追加する場合に便利です。Monitor\_uri\_list 拡張 プロパティは、セキュア Sun ONE Web Server インスタンスではサポートされませ ん。Monitor uri list 拡張プロパティを設定しない場合、障害モニターは通常の 検証を行います。詳細については、31 ページの「[Sun Cluster HA for Sun ONE Web](#page-30-0) Server [障害モニター」](#page-30-0) を参照してください。 このあとに、既存の構成に Sun ONE Web Server インスタンスを追加するときの Monitor\_uri\_list 拡張プロパティの設 定例を示します。

### 例: スケーラブル Sun ONE Web Server インスタンスのた めの Monitor uri list の設定

*(*デフォルトの負荷分散を使う非セキュア *Sun ONE* インスタンスを追加します。*)*

example# **scrgadm -a -j web-not-secure-1 -g resource-group-1 -t SUNW.iws \ -x Confdir\_List=/opt/SunONE/https-SunONE-insecure-1 \** -y Scalable=True -y Network resources used=schost-1 -y Port list=8000/tcp **-x Monitor\_Uri\_list=http://schost-1:8000/servlet/monitor**

### <span id="page-30-0"></span>例: フェイルオーバー Sun ONE Web Server インスタンス のための Monitor uri list の設定

*(*非セキュア *SunONE* アプリケーションリソースのインスタンスを追加します。*)*

example# **scrgadm -a -j web-not-secure-1 -g resource-group-1 -t SUNW.iws \ -x Confdir\_list=/opt/SunONE/conf -y Scalable=False \**

**-y Network\_resources\_used=schost-1 -y Port\_list=80/tcp \**

**-x Monitor\_Uri\_list=http://schost-1:80/servlet/monitor**

## Sun Cluster HA for Sun ONE Web Server 障害モニター

Sun Cluster HA for Sun ONE Web Server の検証機能は、サーバーに要求を送ること によりそのサーバーの状態を照会します。検証機能が実際にサーバーを照会する前 に、ネットワークリソースがこの Web サーバーリソース用に構成されていることの確 認が行われます。ネットワークリソースが構成されていない場合は、エラーメッセー ジ (No network resources found for resource.) が記録され、検証はエラー 終了します。

検証機能では、次の 2 つの Sun ONE Web Server 構成に対応する必要があります。

- ヤキュアインスタンス
- 非セキュアインスタンス

Web サーバーがセキュアモードのときに、検証機能が構成ファイルからセキュアポー トを取得できない場合は、エラーメッセージ (Unable to parse configuration file) が記録され、検証はエラーとなり終了します。セキュアインスタンスと非セ キュアインスタンスの検証の処理は同じです。

検証機能では、Probe\_timeout リソースプロパティに設定するタイムアウト値を使 用して、Sun ONE Web Server を正常に検証するための試行時間を制限します。この リソースプロパティの詳細については、『*Sun Cluster 3.1* データサービスの計画と管 理』の「標準プロパティ」を参照してください。

Web サーバーによって使用される一連の IP アドレスは、Sun ONE Web Server リソー ス上の Network\_resources\_used リソースプロパティの設定によって決まりま す。Sun ONE Web Server で使用されるポート番号は、Port\_list リソースプロパ ティの設定によって決まります。障害モニターは、Web サーバーが IP アドレスと ポートのすべての組み合わせに対して待機しているとみなします。ポート 80 以外の ポート番号で待機するように Web サーバー構成をカスタマイズしている場合は、構成 ファイル (magnus.conf) に IP アドレスとポートのすべての組み合わせが指定されて いることを確認してください。障害モニターは、すべての組み合わせを検証し、IP ア ドレスとポートの特定の組み合わせで Web サーバーが待機していない場合、検証は失 敗します。

Sun Cluster HA for Sun ONE Web Server のインストールと構成 **31**

検証機能は、次のことを行います。

- 1. 検証機能は、指定した IP アドレスとポートの組み合わせを使用し、Web サーバー に接続します。正しく接続できない場合は、検証機能は致命的な異常が発生したと 判断します。その後、検証機能はこの異常を記録し、適切な処理を行います。
- 2. 検証機能が正しく接続した場合は、Web サーバーがセキュアモードで実行されて いるかどうかを調べます。セキュアモードで実行されている場合は、検証機能は Web サーバーとの接続を解除し、サーバーの状態が正常であると判断します。セ キュア Sun ONE Web Server については、これ以上のチェックは行われません。

ただし、Web サーバーが非セキュアモードで実行されている場合は、検証機能は HTTP 1.0 HEAD 要求を Web サーバーに送信し、応答を待ちます。ネットワーク トラフィックの混雑、過剰なシステム負荷、不適切な構成など、さまざまな理由に よって要求が正しく処理できないことがあります。

不適切な構成は、検証される IP アドレスとポートのすべての組み合わせに対し、 Web サーバーが待機するように構成されていない場合に生じます。Web サーバー は、このリソースに指定した各 IP アドレスに対し、それぞれポートを提供する必 要があります。

また、リソースの作成時に、Network resources used および Port list リ ソースプロパティを正しく設定しないと、不適切な構成が生じます。

Probe\_timeout リソースプロパティの制限時間内に照会に対する応答を受信し ない場合、検証機能は Sun Cluster HA for Sun ONE Web Server で異常が発生した と判断します。この異常は、検証の履歴に記録されます。

検証異常は、致命的な異常または部分的な異常になります。致命的な異常とみなさ れる検証異常は、以下のとおりです。

■ サーバーへの接続に失敗した場合。次のエラーメッセージが表示されます。%s はホスト名、%d はポート番号です。

Failed to connect to %s port %d

- サーバーに接続しようとしてタイムアウト (Probe timeout リソースプロパ ティのタイムアウト値を超過) した場合。
- 検証文字列をサーバーに送信することに失敗した場合。次のエラーメッセージ が表示されます。最初の %s はホスト名、%d はポート番号です。最後の %s は エラーの詳細です。

Failed to communicate with server %s port %d: %s

モニターは、Retry\_interval リソースプロパティで指定した期間内で、以下に 示す 2 つの部分的な異常を累積し、1 つの致命的な異常としてカウントします。

部分的な異常とみなされる検証の障害は次のとおりです。

■ 検証機能による照会に対し、サーバーからの応答を読み取ろうとしてタイムア ウト (Probe timeout リソースプロパティのタイムアウト値を超過) した場 合。

■ その他の理由によってサーバーからデータを読み取ることに失敗した場合。次 のエラーメッセージが表示されます。最初の %s はホスト名、%d はポート番号 です。最後の %s はエラーの詳細です。

Failed to communicate with server %s port %d: %s

3. 検証では、Sun ONE Web Server サーバーに接続し、Monitor\_Uri\_List 内の各 URI に対して HTTP 要求を送信することにより、HTTP 1.1 GET チェックを行いま す。HTTP サーバーのリターンコードが 500 (Internal Server Error) となるか接続 に失敗した場合は対応処置が実行されます。

HTTP 要求の結果は、失敗か成功のいずれかです。すべての要求に対して Sun ONE Web Server サーバーから応答が得られた場合 (成功) は、次の検証サイクルが 行われます。終了すると、検証は休眠状態になります。

ネットワークトラフィックが多い場合、システムの負荷が高い場合、または設定ミ スがあった場合は、HTTP GET チェックに失敗することがあります。 Monitor Uri List 内の URI に不正なポートまたはホスト名が含まれていた場 合、障害が発生することがあります。たとえば、Web サーバーインスタンスが論 理ホスト schost-1 上で待機しているときに、URI が http://schost-2/servlet/monitor と指定されていた場合、検証では schost-2 に /servlet/monitor が要求されます。

異常履歴に基づいて、データサービスのローカルでの再起動、またはデータサービ スのフェイルオーバーのいずれかを実行します。このアクションの詳細について は、『*Sun Cluster 3.1* データサービスの計画と管理』の「Sun Cluster データサー ビス障害モニター」を参照してください。

## <span id="page-34-0"></span>索引

### **C**

C ロケール, [18](#page-17-0)

#### **M**

Monitor uri list拡張プロパティの説明, [11](#page-10-0)

#### **P**

prtconf -v コマンド, [8](#page-7-0) prtdiag -v コマンド, [8](#page-7-0) psrinfo -v コマンド, [8](#page-7-0)

#### **S**

scinstall -pv コマンド, [8](#page-7-0) showrev  $-p \exists \forall \forall \forall$ , [8](#page-7-0)

#### **V**

/var/sadm/install/logs ディレクトリ, [18](#page-17-0)

#### **W**

Web Start プログラム, [17](#page-16-0)

#### い

インストール Sun Cluster HA for Sun ONE Web Server Web Start プログラムを使用した, [17](#page-16-0) 作成されるログファイル, [18](#page-17-0)

か 拡張プロパティ, Monitor\_uri\_list, [11](#page-10-0)

こ コマンド, ノード情報, [8](#page-7-0)

ふ ファイル, インストールログ, [18](#page-17-0)

### ろ

ログファイル, インストール, [18](#page-17-0) ロケール, [18](#page-17-0)